# MULTICAST-In-Band-Signalisierung der nächsten Generation (globale MLDP: Profil 7) Ī

## Inhalt

**Einführung Hintergrundinformationen** In-Band-Signalisierung Opak-Wert, der in diesem Profil verwendet wird MLDP-Core-Struktur P2MP TREE MP2MP TREE Opaktischer Wert Overlay-Signalisierung MLDP-LSP-Typen Label Switched Multicast **Topologie Konfiguration** Überprüfen Detaillierte Überprüfung Erstellen einer Kontrollebene Schritt 1: Dieser Nachrichtenaustausch findet nach der Konfiguration des MLDP im Core statt. Schritt 2: Aktivieren Sie die INBAND SIGNALING-Funktion im Core in MLDP. Empfänger kommt online Quelle startet Streaming Paketerfassung (PCAP) LSPVIF-Verifizierung **Schlussfolgerung** Zugehörige Informationen

# Einführung

Dieses Dokument beschreibt die globale In-Band-Signalisierung für MLDP, Profile 7 für Multicast over VPN (mVPN) der nächsten Generation. Es wird ein Beispiel und die Implementierung in Cisco IOS verwendet, um das Verhalten zu veranschaulichen.

# Hintergrundinformationen

- P2MP mLDP In-Band-Struktur im Core; kein C-Multicast-Routing.
- Beim Kundendatenverkehr kann es sich um SM S, G oder SSM handeln.
- Unterstützung für die globale Tabelle (S, G) auf PE.
- PIM im Core ist für mLDP nicht erforderlich.

### In-Band-Signalisierung

Opak Value wird verwendet, um einem IP-Multicast-Fluss einen MP-LSP zuzuordnen.

Der Inhalt des optischen Werts wird aus dem Multicast-Fluss abgeleitet.

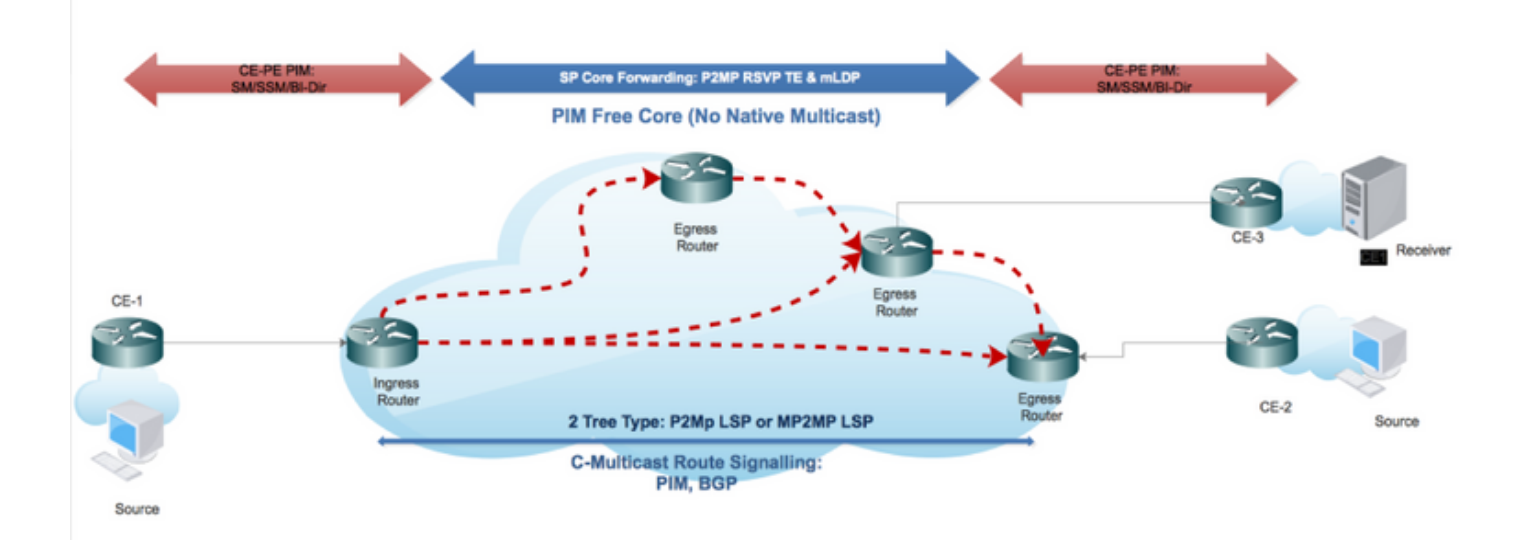

### Opak-Wert, der in diesem Profil verwendet wird

Die IPv4-PIM-SSM-Übertragung ermöglicht die Übertragung globaler PIM-SSM-Streams über den MPLS-Core (Multiprotocol Label Switch). Der Opak-Wert enthält den tatsächlichen Wert (S, G), der sich in der globalen Routing-Tabelle der Eingangs- und Ausgangs-PE-Router befindet.

Der Opak Value identifiziert nicht nur den MP-LSP eindeutig, sondern kann auch die (S,G)- Streaminformationen vom Edge-IP-Multicast-Netzwerk übertragen. P-Router im MP Label-Switched Path (LSP) müssen den Opak-Wert nicht analysieren, sondern verwenden den Wert als Index in ihrer lokalen MP LSP-Datenbank, um den nächsten Hop bzw. die nächsten Hosts zu bestimmen, an den das Multicast-Paket repliziert wird. Der Eingangs-PE-LSP (der der Quelle am nächsten liegt) dekodiert jedoch den Wert, sodass der richtige MP-LSP für den eingehenden (S, G)-Stream ausgewählt werden kann. Der Egress-PE kann den Status (S, G) mithilfe eines Werts in die lokale VRF- oder globale Routing-Tabelle einfügen.

- 1. LSM ermöglicht die Verwendung einer einzigen MPLS-Weiterleitungsebene für Unicast- und Multicast-Datenverkehr.
- 2. LSM ermöglicht die Verwendung vorhandener MPLS-Schutzmechanismen (z. B. MPLS (TE/RSVP) und MPLS (OAM) für Multicast-Datenverkehr.
- 3. LSM reduziert die betriebliche Komplexität, da kein PIM im MPLS-Core-Netzwerk erforderlich ist.

## MLDP-Core-Struktur

### P2MP TREE

Empfänger-Treiber und Root-gelernt signalisiert mit MLDP P2MP FEC.

Einzigartig identifiziert:

- Stammknoten-Adresse
- $\cdot$  P2MP LSP-ID [32 Bit]

### MP2MP TREE

Configuration Driven und Root werden manuell konfiguriert.

Einzigartig identifiziert:

- Stammknoten-Adresse
- $\bullet$  MP2MP LSP-ID [32 Bit]

### Opaktischer Wert

Wird zum Übertragen von Multicast-Stream-Informationen verwendet, die Root und Blätter bedeuten.

- $\bullet$  (S,G) Inband-Signalisierung
- LSPID (Standard/Daten)

Typ 1: Definiert durch MDLP, enthält LSP-ID zum Verwalten von ID-Space für P2MP/MP2MP LSPs.

Typ 2: Definiert für die Bereitstellung von MP-LDP-Tunneln und wird für BGP-MVPN ohne Überlappung verwendet.

# Overlay-Signalisierung

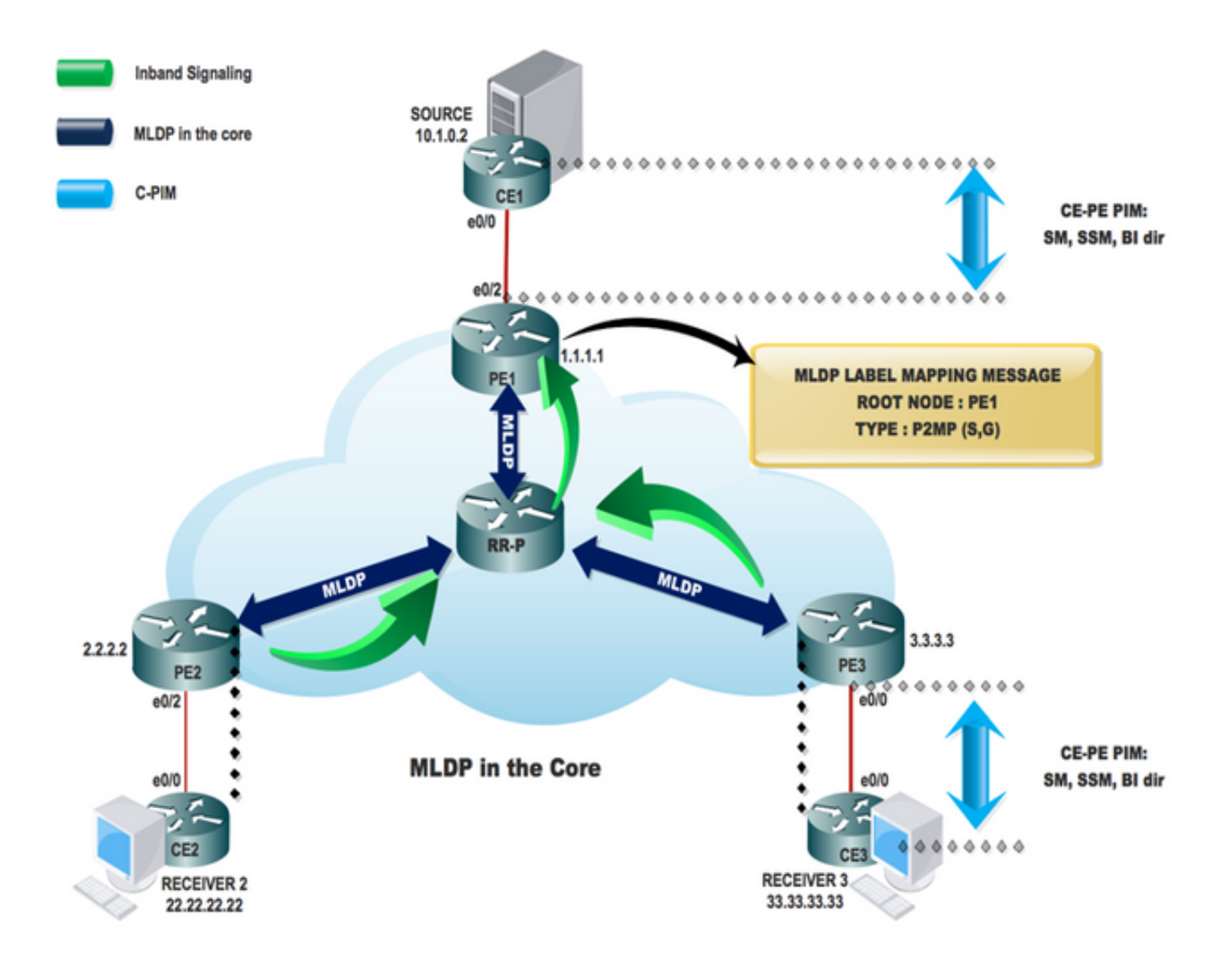

# MLDP-LSP-Typen

### Label Switched Multicast

MPLS-Technologieerweiterungen zur Unterstützung von Multicast mithilfe von Labels:

- Point-to-Multipoint LSPs
- Multipoint-to-Multipoint LSPs

MD2MD

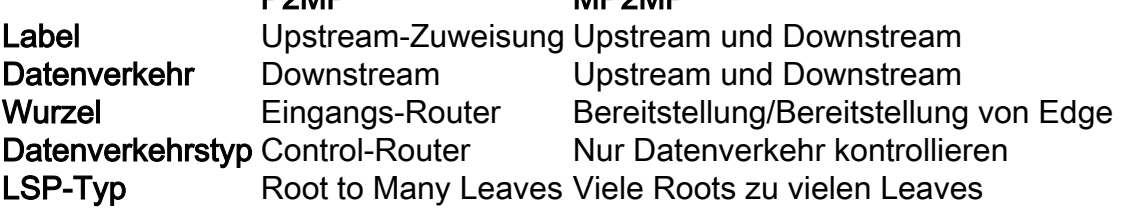

## Topologie

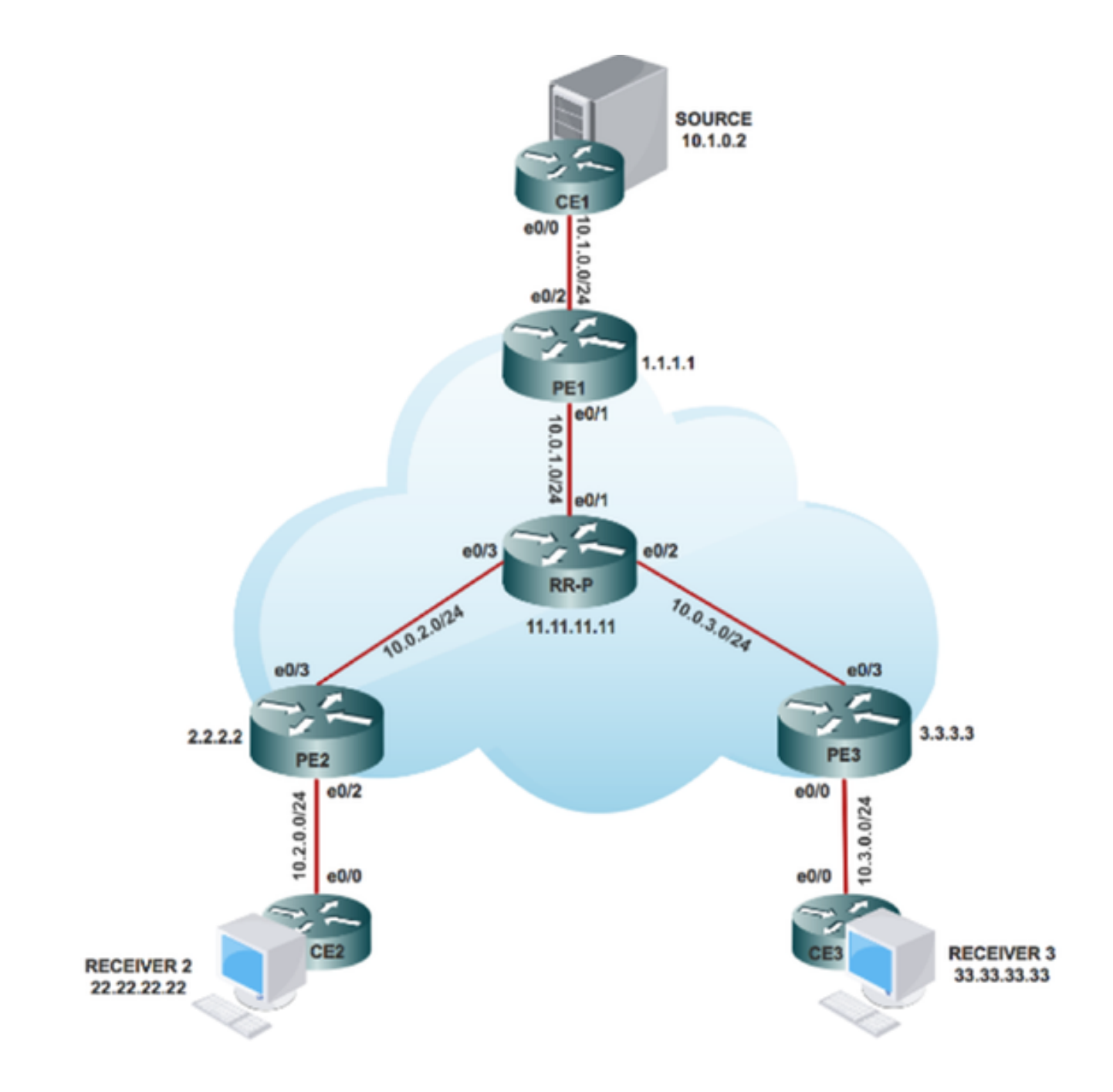

### Konfiguration

Schritt 1: Aktivieren Sie MPLS-MLDP in Core-Knoten.

Auf PE1, PE2 und PE3:

#### Anzahl mpls mldp-Protokollierung

Schritt 2: Aktivieren Sie MLDP-INBAND-SIGNALING im CORE.

Auf PE1, PE2 und PE3:

### # ip multicast mpls mldp

# ip pim mpls source loopback 0

Schritt 3: Aktivieren Sie Multicast-Routing.

Auf allen Knoten:

#### # IP-Multicast-Routing

Schritt 4: Aktivieren Sie Protocol Independent Multicast (PIM) SSM im Customer Edge (CE).

Auf CE-Knoten:

#### # ip pim ssm default

Schritt 5: Aktivieren Sie PIM SM in allen CE-Schnittstellen und der Provider Edge (PE)- Schnittstelle.

Auf CE1-, CE2-, CE3- und allen CE-seitigen PE-Schnittstellen:

# Schnittstelle x/x

# ip pim sparse-mode

# Interface Loopback x/x

#### # ip pim sparse-mode

Hinweis: x steht für die Schnittstellennummer, die PE mit CE verbunden ist und umgekehrt.

# Überprüfen

Aufgabe 1: Überprüfen der physischen Verbindung

• Überprüfen Sie, ob alle angeschlossenen Schnittstellen UP sind.

Aufgabe 2: IPv4-Unicast der BGP-Adressfamilie überprüfen

- Stellen Sie sicher, dass Border Gateway Protocol (BGP) auf allen Routern für AF-IPv4- Unicast aktiviert ist, und dass BGP-Nachbarn UP sind.
- Überprüfen Sie, ob die BGP IPv4-Tabelle alle Kundenpräfixe enthält.

Aufgabe 3: Überprüfung des gesamten Multicast-Datenverkehrs.

- Überprüfen Sie die PIM-Nachbarschaft mit dem verbundenen PIM-Nachbarn.
- Überprüfen der Erstellung des Multicast-Status
- PE-mRIB-Eintrag auf PE1, PE2 und PE3
- Stellen Sie sicher, dass der mFIB-Eintrag (S, G) und der Paketabruf in der Software-● Weiterleitung erhöht werden.
- Überprüfen der Reichweite von ICMP-Paketen zwischen CE und CE

Aufgabe 4: Überprüfen Sie den MPLS-CORE.

- Überprüfen Sie den MPLS LSP-Core.
- Überprüfung der MPLS-Weiterleitung innerhalb des Core gemäß Design
- MPLS P2MP LSP Ping für IPv4.

### Detaillierte Überprüfung

Interior Gateway Protocol (IGP), MPLS LDP und Border Gateway Protocol (BGP) werden durchgängig im gesamten Netzwerk eingesetzt.

Überprüfen Sie in diesem Abschnitt, ob das Kern-/Aggregationsnetzwerk aktiviert ist. Überprüfen Sie die Adjacency sowie die Kontroll- und Datenebene auf den Datenverkehr über das MPLS-Netzwerk.

So überprüfen Sie, ob die lokalen und Remote-CE-Geräte über den MPLS-Core (Multiprotocol Label Switching) kommunizieren können:

#### **Task 1: Verify Physical Connectivity**

Verify all the connected interface are "UP"

#sh ip interface brief

#### Task 2: Verify Address Family VPNv4 unicast

Address Family VPNv4 unicast and BGP neighbors

```
# show running-config | s r bgp
# show ip bgp all summary
```
#### Task 3: Verify Multicast Traffic end to end

Verify that multicast state is created in the VRF at Source PE

```
PE1#sh ip mroute 232.1.1.1 10.1.0.2 verbose
IP Multicast Routing Table
Flags: s - SSM Group, C - Connected,
       T - SPT-bit set, J - Join SPT, M - MSDP created entry, E - Extranet,
       I - Received Source Specific Host Report,
(10.1.0.2, 232.1.1.1), 02:42:33/stopped, flags: sTI
  Incoming interface: Ethernet0/2, RPF nbr 10.1.0.2
  Outgoing interface list:
    Lspvif0, LSM ID: 1, Forward/Sparse, 02:42:33/00:02:26
```
On Source PE PE1.

Verify that (S,G) mFIB entry, packet getting incremented

```
PE1#sh ip mfib 232.1.1.1 10.1.0.2 verbose
Entry Flags:
                                K - Keepalive
I/O Item Flags: IC - Internal Copy, NP - Not platform switched,<br>NS - Negate Signalling, SP - Signal Present,<br>A - Accept, F - Forward, RA - MRIB Accept, RF - MRIB Forward,
                                A - Accept, F - Forward, RA - MRIB Accept, RF - MRI<br>MA - MFIB Accept, A2 - Accept backup,<br>RA2 - MRIB Accept backup, MA2 - MFIB Accept backup
Forwarding Counts: Pkt Count/Pkts per second/Avg Pkt Size/Kbits per second<br>Other counts: Total/RPF failed/Other drops<br>I/O Item Counts: FS Pkt Count/PS Pkt Count
Default
   (10.1.0.2, 232.1.1.1) Flags: K
                                     176/0/100/0, Other: 0/0/0<br>gs: RA A MA
      Lunernet0/2 Flags: RA A MA<br>Lspvif0, LSM NBMA/1 Flags: RF F<br>CEF: Mid chain adjacency<br>Pkts: 176/0
```
Verify that (S,G) mFIB entry, packet getting incremented

```
PEl#sh ip mroute 232.1.1.1 10.1.0.2 count<br>Use "show ip mfib count" to get better response time for a large number of mroutes
IP Multicast Statistics
IP Multicast Statistics<br>2 routes using 2384 bytes of memory<br>2 groups, 0.50 average sources per group<br>Forwarding Counts: Pkt Count/Pkts per second/Avg Pkt Size/Kilobits per second<br>Other counts: Total/RPF failed/Other drops(
Group: 232.1.1.1, Source count: 1, Packets forwarded: 146, Packets received: 146<br>Source: 10.1.0.2/32, Forwarding: 146/0/100/0, Other: 146/0/0
```
**Check PIM Neighborship** 

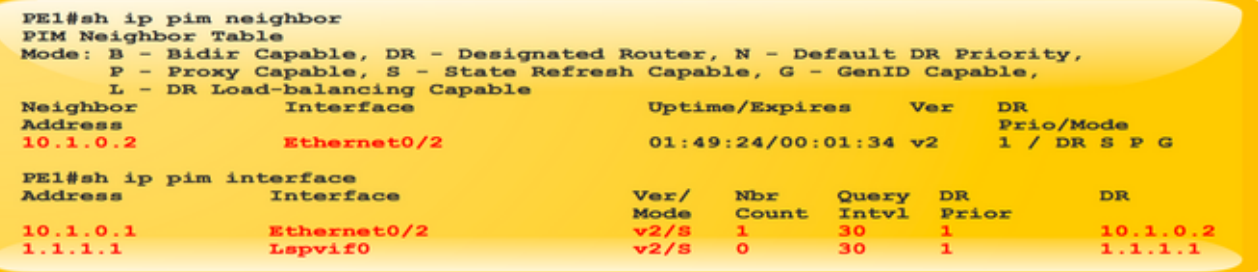

**Ping from Source to Receiver** 

```
SOURCE1#ping 232.1.1.1 source 10.1.0.2 repeat 2<br>Type escape sequence to abort.<br>Sending 2, 100-byte ICMP Echos to 232.1.1.1, timeout<br>is 2 seconds:<br>Packet sent with a source address of 10.1.0.2
Reply to request 0 from 10.3.0.2, 1 ms<br>Reply to request 0 from 10.2.0.2, 6 ms<br>Reply to request 1 from 10.2.0.2, 2 ms<br>Reply to request 1 from 10.3.0.2, 2 ms
```
#### **Task 4: Verify MPLS CORE**

Verify the MPLS LSP core

**MLDP Neighborship** 

```
PE1#sh mpls mldp neighbors
 MLDP peer ID
                  : 11.11.11.11:0, uptime 00:13:51 Up
  Target Adj
                  \therefore No
  Session hndl
                   \pm 1
  Upstream count : 0
  Branch count
                  \pm 1
  Path count
                   \pm 1
                   : 10.0.1.2Path(s)LDP Ethernet0/1
  Nhop count
                   \therefore 0
```
Check on all PE and P routers in Core.

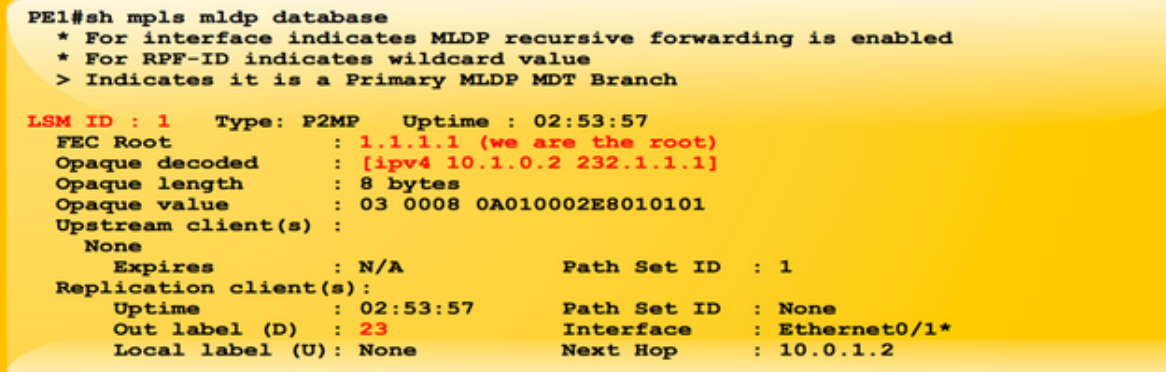

Check on all the PE and P router MLDP Database

Verify MPLS forwarding inside the core as per design.

PE1#show mpls mldp bindings opaque\_type ipv4 10.1.0.2 232.1.1.1 FEINER MADE ENDING: 1.1.1.1, Opaque Lype 1pv4 1<br>System ID: 1<br>Type: P2MP, Root Node: 1.1.1.1, Opaque Len: 11<br>Opaque value: [ipv4 10.1.0.2 232.1.1.1]<br>1sr: 11.11.11.11:0, remote binding[D]: 23

On Source PE PE1.

**MPLS forwarding table** 

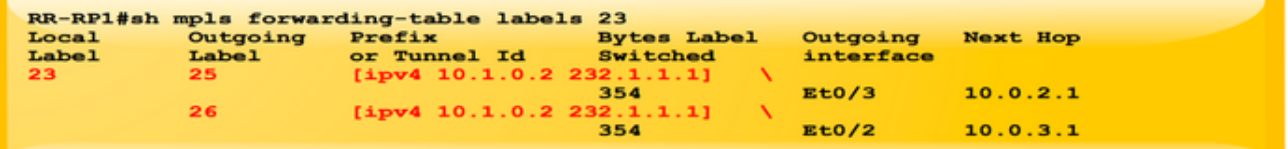

MPLS Forwarding Table at P node.

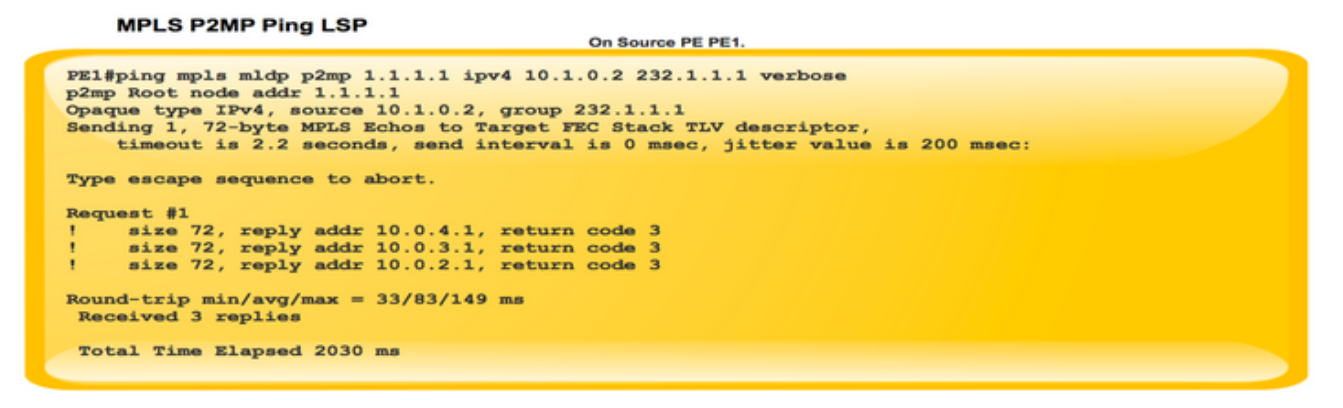

### Erstellen einer Kontrollebene

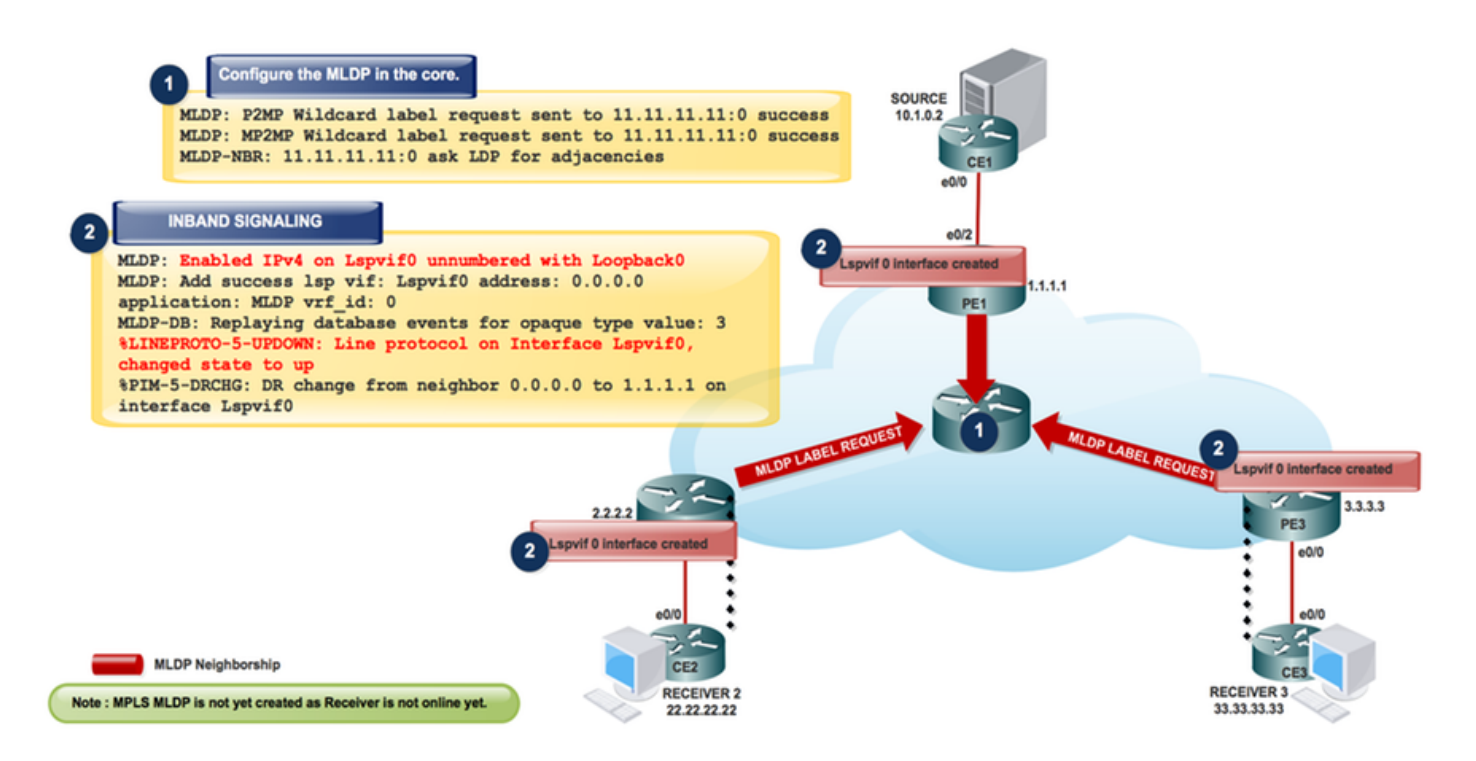

Überprüfen Sie die Kontrollebene, auf der die Label-Erstellung erfolgt, wenn der PE-Router den IP-Header weiterleitet, und fügen Sie dem Paket ein MPLS-Label hinzu, wenn es in ein MPLS-Netzwerk gelangt.

In Richtung Label-Bereitstellung schaltet der Router Pakete auf der Grundlage einer CEF-Tabellensuche (Cisco Express Forwarding) um, um den nächsten Hop zu finden, und fügt die entsprechenden Label-Informationen hinzu, die in der FIB für das Ziel gespeichert sind. Wenn ein Router einen Label-Austausch im Core mit einem MPLS-Paket durchführt, führt der Router eine Suche in der MPLS-Tabelle durch. Der Router leitet diese MPLS-Tabelle (LFIB) von den Informationen in der CEF-Tabelle und der Label Information Base (LIB) ab.

Die Einstufung des Labels erfolgt, wenn der PE-Router ein MPLS-Paket empfängt, eine Weiterleitungsentscheidung basierend auf dem MPLS-Label trifft, das Label entfernt und ein IP-Paket sendet. Der PE-Router verwendet den LFIB für die Pfadbestimmung eines Pakets in diese Richtung. Wie bereits erwähnt, ermöglicht eine spezielle iBGP-Sitzung die Anzeige von VPNv4- Präfixen und deren Labels zwischen PE-Routern. Am Werbe-PE weist BGP Labels für die lokal gelernten VPN-Präfixe zu und installiert diese in der Label Forwarding Information Base (LFIB), der MPLS-Weiterleitungstabelle.

### Schritt 1: Dieser Nachrichtenaustausch findet nach der Konfiguration des MLDP im Core statt.

MLDP-MFI: Enabled MLDP MFI client on Ethernet0/0; status = ok MLDP-MFI: Enabled MLDP MFI client on Ethernet0/1; status = ok MLDP: P2MP Wildcard label request sent to 11.11.11.11:0 success MLDP: MP2MP Wildcard label request sent to 11.11.11.11:0 success MLDP-NBR: 11.11.11.11:0 ask LDP for adjacencies

Hinweis: Verwenden Sie # debug mpls mldp all, um die vorherige Einrichtung zu überprüfen.

PE1#sh mpls mldp neighbors

```
 MLDP peer ID : 11.11.11.11:0, uptime 00:02:05 Up,
 Target Adj : No
Session hndl : 1
 Upstream count : 0
 Branch count : 0
Path count : 1
Path(s) : 10.0.1.2 LDP Ethernet0/1
Nhop count : 0
```
#### Schritt 2: Aktivieren Sie die INBAND SIGNALING-Funktion im Core in MLDP.

ip pim mpls source loopback 0

ip multicast mpls mldp

MLDP: Enabled IPv4 on Lspvif0 unnumbered with Loopback0 MLDP-MFI: Enabled MLDP MFI client on Lspvif0; status = ok PIM(\*): PIM subblock added to Lspvif0 MLDP: Enable pim on lsp vif: Lspvif0 MLDP: Add success lsp vif: Lspvif0 address: 0.0.0.0 application: MLDP vrf\_id: 0 MLDP-DB: Replaying database events for opaque type value: 3 %LINEPROTO-5-UPDOWN: Line protocol on Interface Lspvif0, changed state to up PIM(0): Check DR after interface: Lspvif0 came up! %PIM-5-DRCHG: DR change from neighbor 0.0.0.0 to 1.1.1.1 on interface Lspvif0

#### Hinweis: Verwenden Sie # debug mpls mldp all, um die vorherige Einrichtung zu überprüfen.

PE1#sh int lspvif 0 Lspvif0 is up, line protocol is up Hardware is Interface is unnumbered. Using address of Loopback0 (1.1.1.1) MTU 17940 bytes, BW 8000000 Kbit/sec, DLY 5000 usec, reliability 255/255, txload 1/255, rxload 1/255 Encapsulation LOOPBACK, loopback not set

Hinweis: MPLS MLDP wurde noch nicht erstellt, da der Empfänger noch nicht online ist.

Empfänger 3 wird online gestellt und sendet PIM JOIN (S,G)-Nachrichten an PE3.

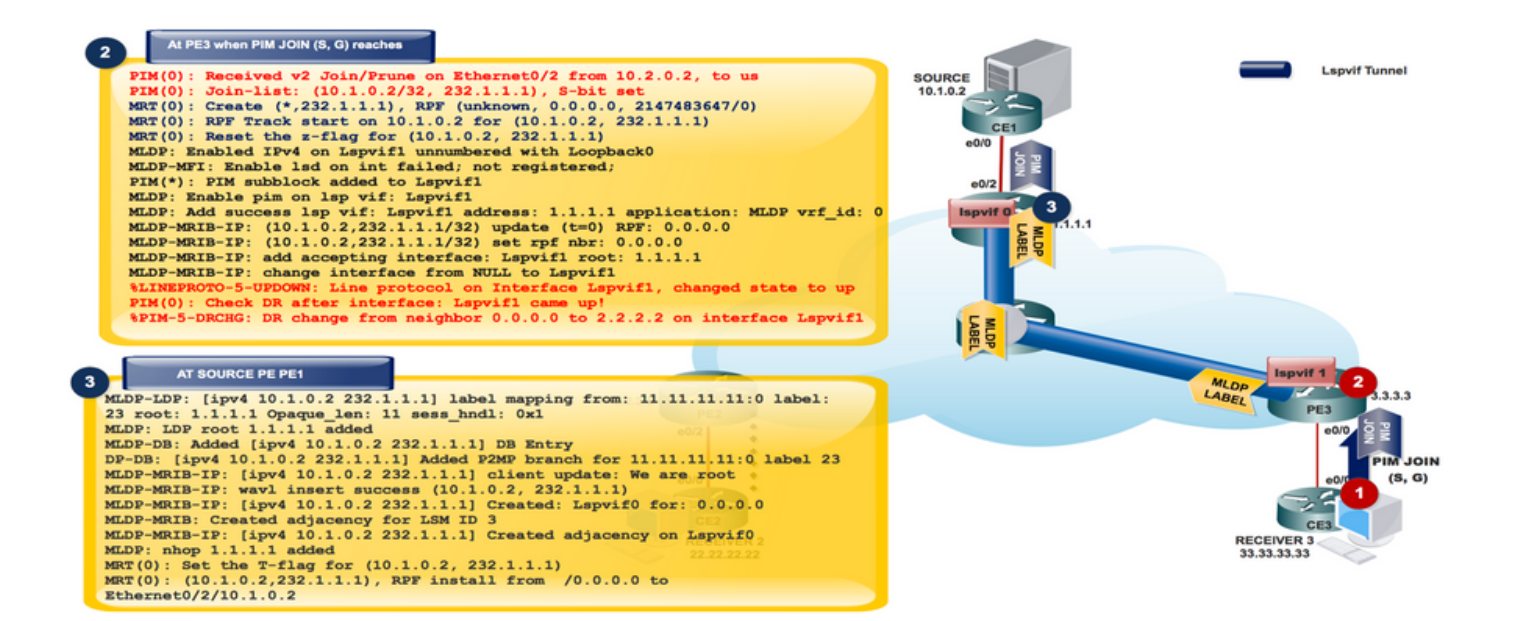

### Empfänger kommt online

```
PIM(0): Received v2 Join/Prune on Ethernet0/2 from 10.2.0.2, to us
PIM(0): Join-list: (10.1.0.2/32, 232.1.1.1), S-bit set
MRT(0): Create (*,232.1.1.1), RPF (unknown, 0.0.0.0, 2147483647/0)
MRT(0): RPF Track start on 10.1.0.2 for (10.1.0.2, 232.1.1.1)
MRT(0): Reset the z-flag for (10.1.0.2, 232.1.1.1)
MLDP: Enabled IPv4 on Lspvif1 unnumbered with Loopback0
MLDP-MFI: Enable lsd on int failed; not registered;
PIM(*): PIM subblock added to Lspvif1
MLDP: Enable pim on lsp vif: Lspvif1
MLDP: Add success lsp vif: Lspvif1 address: 1.1.1.1 application: MLDP vrf_id: 0
MLDP-MRIB-IP: (10.1.0.2,232.1.1.1/32) update (t=0) RPF: 0.0.0.0
MLDP-MRIB-IP: (10.1.0.2,232.1.1.1/32) set rpf nbr: 0.0.0.0
MLDP-MRIB-IP: wavl insert success (10.1.0.2, 232.1.1.1)
MLDP-MRIB-IP: no RPF neighbor, done!
MLDP-MRIB-IP: (10.1.0.2,232.1.1.1/32) update (t=1) RPF: 1.1.1.1
MLDP-MRIB-IP: (10.1.0.2,232.1.1.1/32) set rpf nbr: 1.1.1.1
MLDP-MRIB-IP: Change RPF neighbor from 0.0.0.0 to 1.1.1.1
MLDP-MRIB-IP: (10.1.0.2, 232.1.1.1/32) update idb = Lspvif1, (f=2, c=2)MLDP-MRIB-IP: add accepting interface: Lspvif1 root: 1.1.1.1
MLDP-MRIB-IP: change interface from NULL to Lspvif1
%LINEPROTO-5-UPDOWN: Line protocol on Interface Lspvif1, changed state to up
PIM(0): Check DR after interface: Lspvif1 came up!
PIM(0): Changing DR for Lspvif1, from 0.0.0.0 to 2.2.2.2 (this system)
%PIM-5-DRCHG: DR change from neighbor 0.0.0.0 to 2.2.2.2 on interface Lspvif1
```
Hinweis: Verwenden Sie # debug mpls mldp all und # debug ip bgp ipv4 mvpn updates Debugs, um die peceding-Einrichtung zu überprüfen.

Jede Kommunikation von der Receiver-Join-Nachricht (S,G) wird in MLDP konvertiert, und alle Nachrichten werden in Richtung Lspvif 1 übertragen.

Da PIM JOIN (S,G) als MLDP empfängerorientiertes Protokoll fungiert, wird die MLDP-Datenbank vom Empfänger zur Quelle erstellt. Dies ist die Downstream-Label-Zuweisung für P2MP MLDP.

Hinweis: Bei der In-Band-Signalisierung werden für jeden Eingangs-PE Label Switched Path Virtual Interfaces (LSPVIFs) erstellt, um die strikte RPF-Implementierung zu implementieren, d. h. ein (S,G)-Paket nur zu akzeptieren, wenn es vom erwarteten Remote-PE kommt; Dies ist in Ihrem Fall LSPVIF1. Als Quell-PE wird das Standard-LSPVIF für die Weiterleitung an den Core verwendet. Beachten Sie, dass keine Zeichen für LSPVIF-Schnittstellennummern vorhanden sind, d. h. lspvif0 ist nicht immer die Standardschnittstelle und lspvif1 ist nicht immer die PE-spezifische Schnittstelle. Diese Nummern werden nach Bedarf zugewiesen.

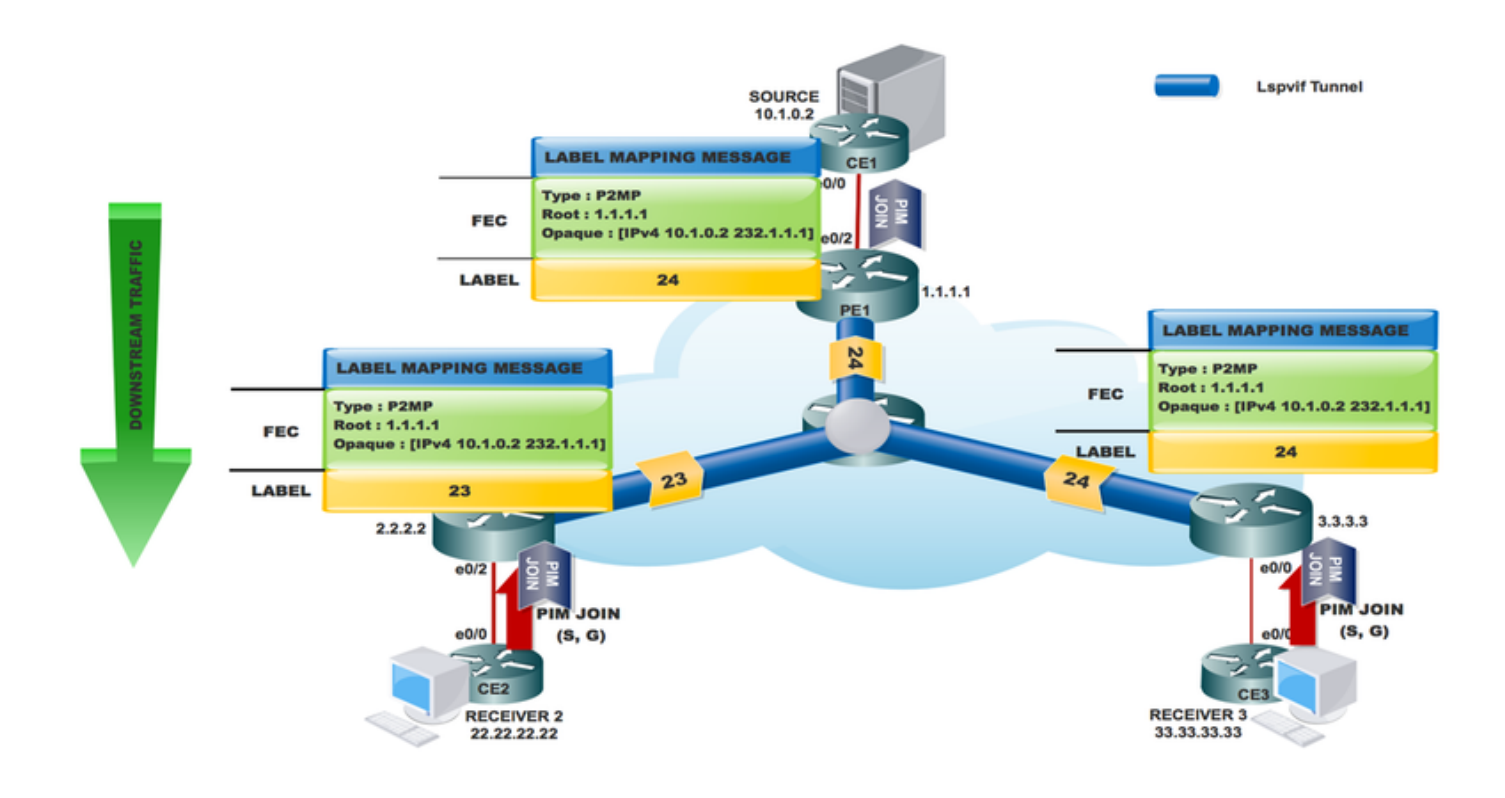

```
PE3#sh ip mroute 232.1.1.1 verbose
IP Multicast Routing Table
Flags: D - Dense, S - Sparse, B - Bidir Group, s - SSM Group, C - Connected,
       T - SPT-bit set, p - PIM Joins on route,
(10.1.0.2, 232.1.1.1), 00:19:28/00:02:42, flags: sTp
  Incoming interface: Lspvif1, RPF nbr 1.1.1.1
  Outgoing interface list:
    Ethernet0/0, Forward/Sparse, 00:19:28/00:02:42, p
PE3#sh mpls mldp database
  * For interface indicates MLDP recursive forwarding is enabled
   * For RPF-ID indicates wildcard value
  > Indicates it is a Primary MLDP MDT Branch
LSM ID : 1 Type: P2MP Uptime : 00:28:02
 FEC Root : 1.1.1.1
  Opaque decoded : [ipv4 10.1.0.2 232.1.1.1]
  Opaque length : 8 bytes
  Opaque value : 03 0008 0A010002E8010101
  Upstream client(s) :
    11.11.11.11:0 [Active]
     Expires : Never Path Set ID : 1
      Out Label (U) : None Interface : Ethernet0/3*
     Local Label (D): 24 Next Hop : 10.0.3.2 Replication client(s):
    MRIBv4(0)
     Uptime : 00:28:02 Path Set ID : None
      Interface : Lspvif1
```
RR-P #sh mpls mldp database \* For interface indicates MLDP recursive forwarding is enabled \* For RPF-ID indicates wildcard value > Indicates it is a Primary MLDP MDT Branch LSM ID : A Type: P2MP Uptime : 00:40:52 FEC Root :  $1.1.1.1$  Opaque decoded : [ipv4 10.1.0.2 232.1.1.1] Opaque length : 8 bytes Opaque value : 03 0008 0A010002E8010101 Upstream client(s) : 1.1.1.1:0 [Active] Expires : Never Path Set ID : A Out Label (U) : None Interface : Ethernet0/1\* Local Label (D): 24 Next Hop : 10.0.1.1 Replication client(s): 2.2.2.2:0 Uptime : 00:40:52 Path Set ID : None<br>Out label (D) : 23 Interface : Ethernet0/3\* Out label (D) : 23 Interface : Ethernet0/3\* Local label (U): None Next Hop : 10.0.2.1 3.3.3.3:0 Uptime :  $00:40:52$  Path Set ID : None Out label (D) : 24 Interface : Ethernet0/2\* Local label (U): None Next Hop : 10.0.3.1

Die im Quell-PE empfangenen Informationen basieren auf der RPF-Suche für den nächsten Hop.

MLDP-LDP: [ipv4 10.1.0.2 232.1.1.1] label mapping from: 11.11.11.11:0 label: 23 root: 1.1.1.1 Opaque\_len: 11 sess\_hndl: 0x1 MLDP: LDP root 1.1.1.1 added MLDP-DB: Added [ipv4 10.1.0.2 232.1.1.1] DB Entry MLDP-DB: [ipv4 10.1.0.2 232.1.1.1] Changing branch 11.11.11.11:0 from Null/0.0.0.0 to Ethernet0/1/10.0.1.2 MLDP-MFI: Could not add Path type: PKT, Label: 23, Next hop: 11.11.11.11, Interface: NULL to set: 3, error 1 MLDP-DB: [ipv4 10.1.0.2 232.1.1.1] Added P2MP branch for 11.11.11.11:0 label 23 MLDP-MRIB-IP: [ipv4 10.1.0.2 232.1.1.1] client update: We are root MLDP-MRIB-IP: wavl insert success (10.1.0.2, 232.1.1.1) MLDP-MRIB-IP: [ipv4 10.1.0.2 232.1.1.1] Created: Lspvif0 for: 0.0.0.0 MLDP-MRIB: Created adjacency for LSM ID 3 MLDP-MRIB-IP: [ipv4 10.1.0.2 232.1.1.1] Created adjacency on Lspvif0 MLDP: nhop 1.1.1.1 added MRT(0): Set the T-flag for (10.1.0.2, 232.1.1.1) MRT(0): (10.1.0.2,232.1.1.1), RPF install from /0.0.0.0 to Ethernet0/2/10.1.0.2 PIM(0): Insert (10.1.0.2,232.1.1.1) join in nbr 10.1.0.2's queue MLDP-MRIB-IP: (10.1.0.2,232.1.1.1/32) update (t=1) RPF: 10.1.0.2 MLDP-MRIB-IP: (10.1.0.2,232.1.1.1/32) set rpf nbr: 10.1.0.2 MLDP-MRIB-IP: ignoring interface Ethernet0/2, no LS

Hinweis: Verwenden Sie # debug mpls mldp all und # debug ip bgp ipv4 mvpn-Aktualisierungen, um die vorherige Einrichtung zu überprüfen.

PE1#sh ip mroute 232.1.1.1 verbose IP Multicast Routing Table Flags: D - Dense, S - Sparse, B - Bidir Group, s - SSM Group, C - Connected, L - Local, P - Pruned, R - RP-bit set, F - Register flag, T - SPT-bit set, I - Received Source Specific Host Report,

 Incoming interface: Ethernet0/2, RPF nbr 10.1.0.2 Outgoing interface list: Lspvif0, LSM ID: 4, Forward/Sparse, 00:25:14/00:01:45 PE1# sh mpls mldp database \* For interface indicates MLDP recursive forwarding is enabled \* For RPF-ID indicates wildcard value > Indicates it is a Primary MLDP MDT Branch LSM ID : 4 Type: P2MP Uptime : 00:25:25 FEC Root : 1.1.1.1 (we are the root) Opaque decoded : [ipv4 10.1.0.2 232.1.1.1] Opaque length : 8 bytes Opaque value : 03 0008 0A010002E8010101 Upstream client(s) : None Expires : N/A Path Set ID : 4 Replication client(s): 11.11.11.11:0 Uptime :  $00:25:25$  Path Set ID : None Out label (D) : 24 Interface : Ethernet0/1\* Local label (U): None Next Hop : 10.0.1.2 MLDP-LDP: [id 0] Wildcard label request from: 11.11.11.11:0 label: 0 root: 6.2.0.0 Opaque\_len: 0

sess\_hndl: 0x1 MLDP-LDP: [ipv4 10.1.0.2 232.1.1.1] label mapping from: 11.11.11.11:0 label: 23 root: 1.1.1.1 Opaque\_len: 11 sess\_hndl: 0x1

Neighbor 11.11.11.11 request for the label request to PE1.

Hinweis: Antworten Sie auf typisierte Wildcard Label-Anforderungen, die vom Peer empfangen wurden, indem Sie die Label-Datenbank für Präfixe erneut abspielen. Verwenden Sie Typed Wildcard Label Requests an Peers, um eine Wiederholung der Peer-Label-Datenbank für Präfixe anzufordern.

MLDP-LDP: [ipv4 10.1.0.2 232.1.1.1] label mapping from: 11.11.11.11:0 label: 24 root: 1.1.1.1 Opaque\_len: 11 sess\_hndl: 0x1 MLDP: LDP root 1.1.1.1 added MLDP-DB: Added [ipv4 10.1.0.2 232.1.1.1] DB Entry MLDP-DB: [ipv4 10.1.0.2 232.1.1.1] Changing branch 11.11.11.11:0 from Null/0.0.0.0 to Ethernet0/1/10.0.1.2 %MLDP-5-ADD\_BRANCH: [ipv4 10.1.0.2 232.1.1.1] Root: 1.1.1.1, Add P2MP branch 11.11.11.11:0 remote label 24

debug ip mfib pak debug ip mfib mrib

#### Quelle startet Streaming

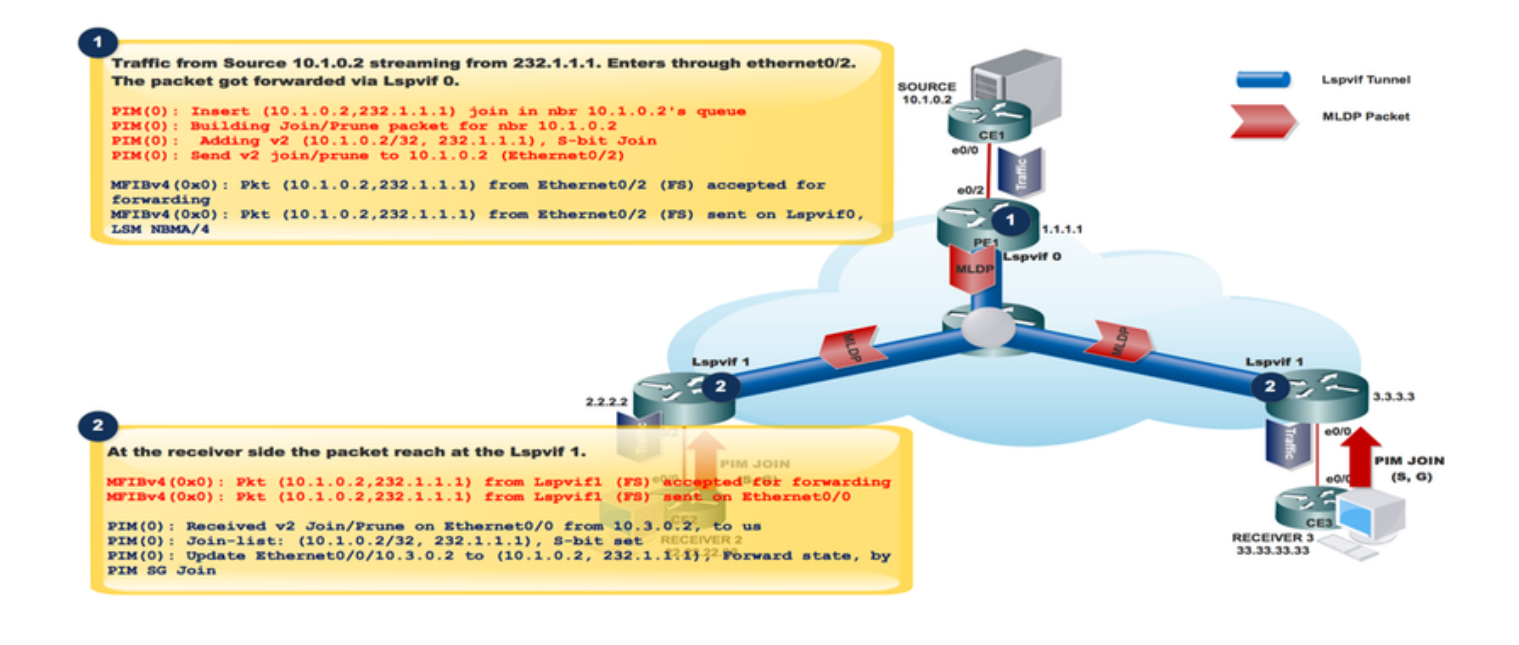

Traffic from Source 10.1.0.2 streaming from 232.1.1.1. Enters through ethernet0/2. The packet got forwarded via Lspvif 0. PIM(0): Insert (10.1.0.2,232.1.1.1) join in nbr 10.1.0.2's queue PIM(0): Building Join/Prune packet for nbr 10.1.0.2 PIM(0): Adding v2 (10.1.0.2/32, 232.1.1.1), S-bit Join PIM(0): Send v2 join/prune to 10.1.0.2 (Ethernet0/2) MFIBv4(0x0): Pkt (10.1.0.2,232.1.1.1) from Ethernet0/2 (FS) accepted for forwarding MFIBv4(0x0): Pkt (10.1.0.2,232.1.1.1) from Ethernet0/2 (FS) sent on Lspvif0, LSM NBMA/4<br>36 28.764034 10.1.0.2 232.1.1.1 1CMP 118 Echo (ping) request id=0x0001,

```
Frame 36: 118 bytes on wire (944 bits), 118 bytes captured (944 bits) on interface 0
Ethernet II, Src: aa:bb:cc:00:10:10 (aa:bb:cc:00:10:10), Dst: aa:bb:cc:00:30:10 (aa:bb:cc:00:30:10)
MultiProtocol Label Switching Header, Label: 24, Exp: 0, S: 1, TTL: 254
Internet Protocol Version 4, Src: 10.1.0.2, Dst: 232.1.1.1
Internet Control Message Protocol
```
### Paketerfassung (PCAP)

Dieses Paket wird in den LSPVIF 0 getunnelt.

```
At the receiver Side:
At the receiver side the packet reach at the Lspvif 1.
MFIBv4(0x0): Pkt (10.1.0.2,232.1.1.1) from Lspvif1 (FS) accepted for forwarding
MFIBv4(0x0): Pkt (10.1.0.2, 232.1.1.1) from Lspvif1 (FS) sent on Ethernet0/0
PIM(0): Received v2 Join/Prune on Ethernet0/0 from 10.3.0.2, to us
PIM(0): Join-list: (10.1.0.2/32, 232.1.1.1), S-bit set
```

```
PIM(0): Update Ethernet0/0/10.3.0.2 to (10.1.0.2, 232.1.1.1), Forward state, by PIM SG Join
```
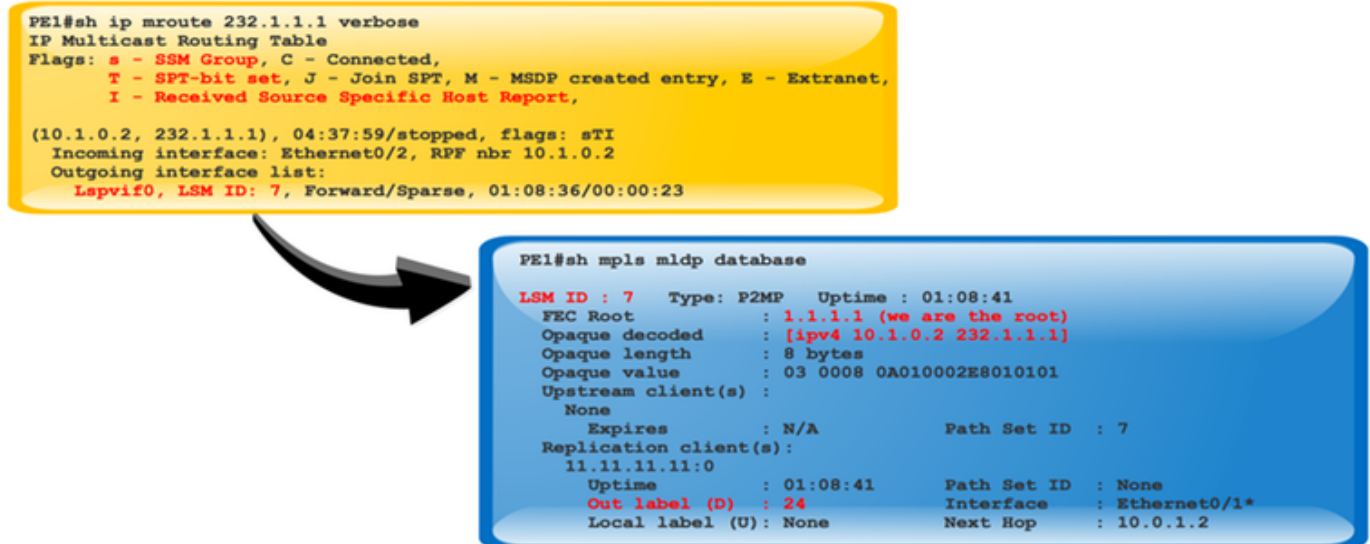

## LSPVIF-Verifizierung

Wenn das Paket den PE1 erreicht, überprüft es die LSM-ID, um den Datenverkehr weiterzuleiten, der im Multicast-Paket festgelegt werden soll.

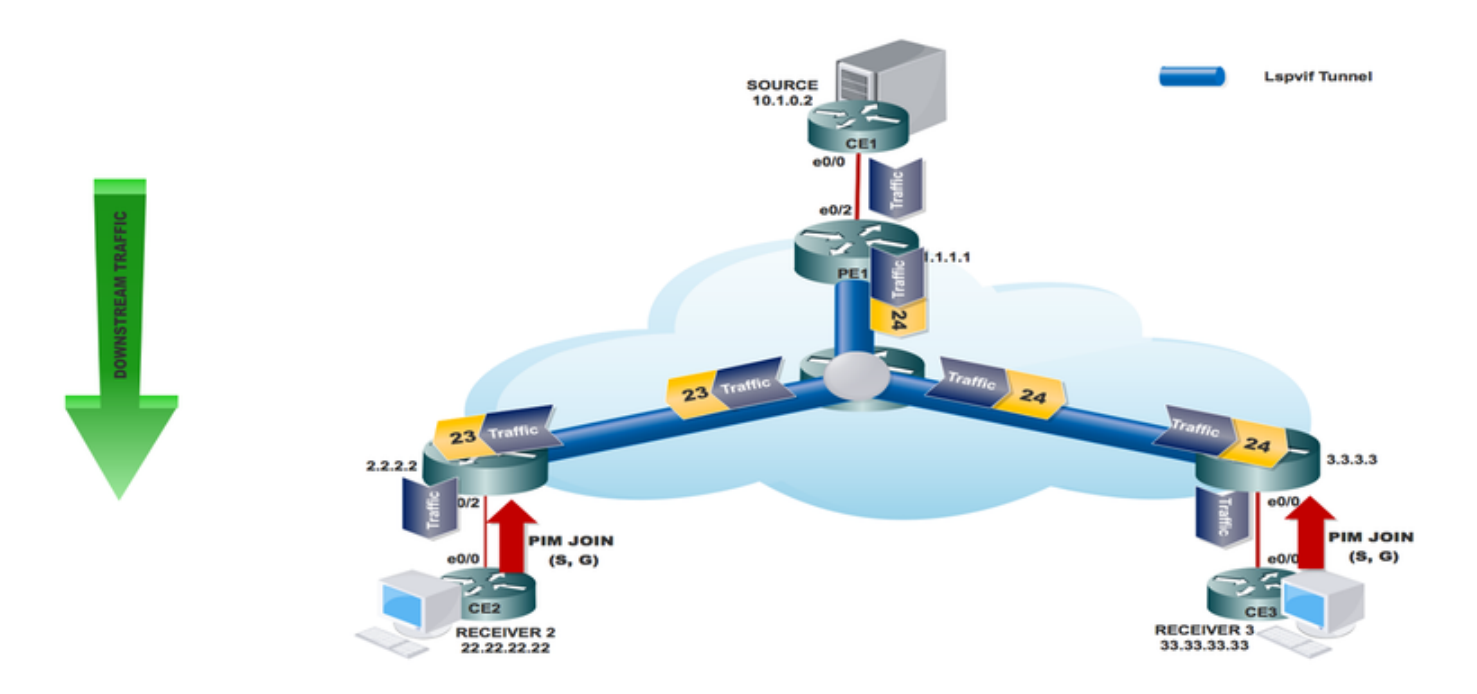

## Schlussfolgerung

Die In-Band-Signalisierung für Multipoint LDP (M-LDP) ermöglicht die Übertragung von Multicast-Datenverkehr über einen bestehenden IP/MPLS-Backbone, während die Verwendung von PIM im Provider-Core vermieden wird.

Aktivieren Sie auf dem Label-Edge-Router (LER) PIM, um die In-Band-Signalisierung M-LDP für die Upstream-Nachbarn zu verwenden, wenn der LER keinen PIM-Upstream-Nachbarn erkennt.

# Zugehörige Informationen

- <https://tools.ietf.org/html/rfc4760>
- https://tools.ietf.org/html/rfc4447
- [https://www.cisco.com/c/en/us/td/docs/ios-xml/ios/ipmulti\\_lsm/configuration/15-sy/imc-lsm-15-](/content/en/us/td/docs/ios-xml/ios/ipmulti_lsm/configuration/15-sy/imc-lsm-15-sy-book.pdf) [sy-book](/content/en/us/td/docs/ios-xml/ios/ipmulti_lsm/configuration/15-sy/imc-lsm-15-sy-book.pdf)
- [Technischer Support und Dokumentation Cisco Systems](https://www.cisco.com/c/de_de/support/index.html)